## **ENVIO PRESUPUESTO HACIENDA 2022**

Página web de acceso:

https://serviciostelematicosext.hacienda.gob.es/sgcief/Autoriza/aspx/LoginAuto.aspx?a=138

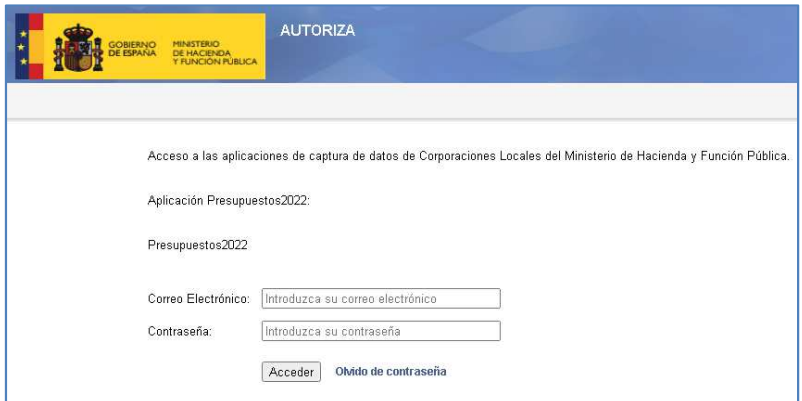

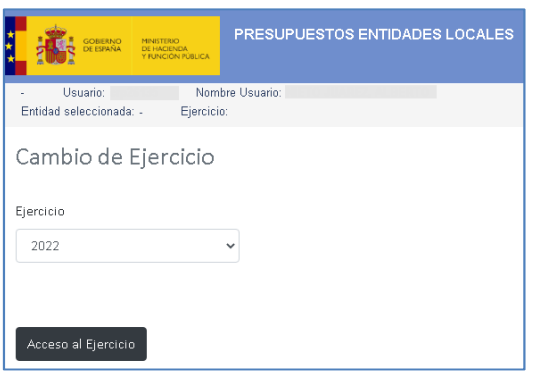

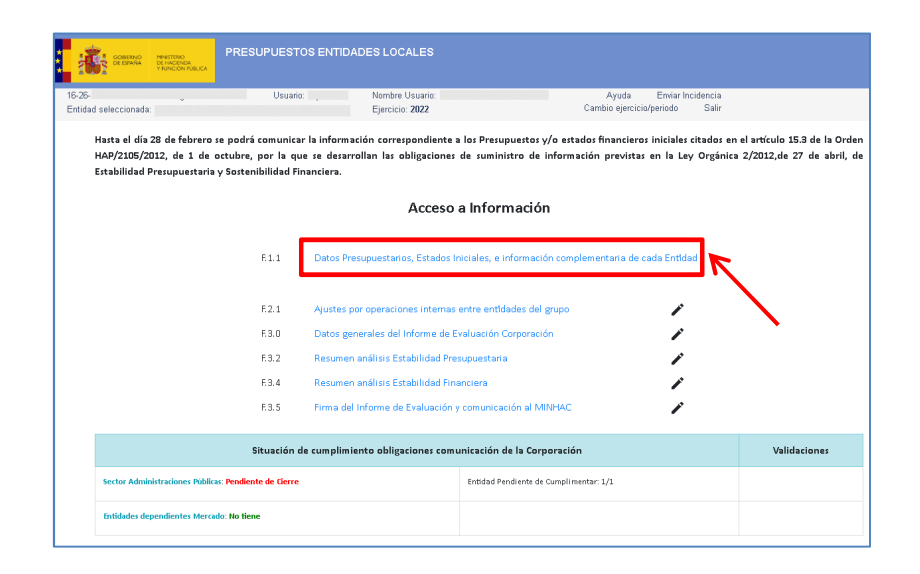

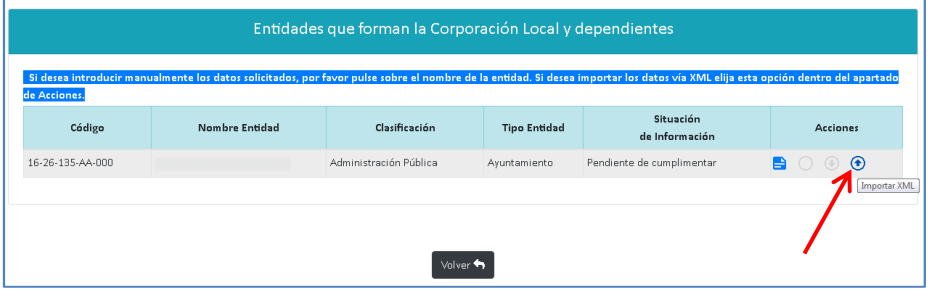

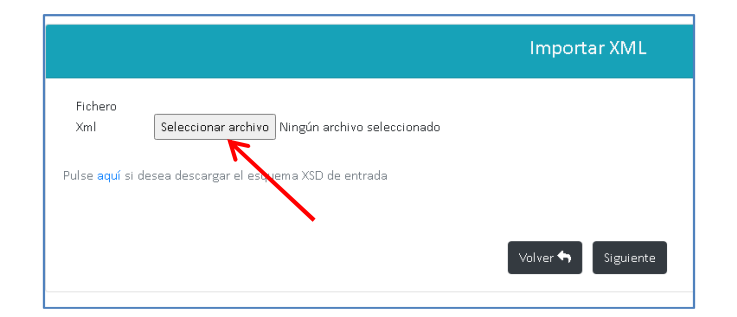

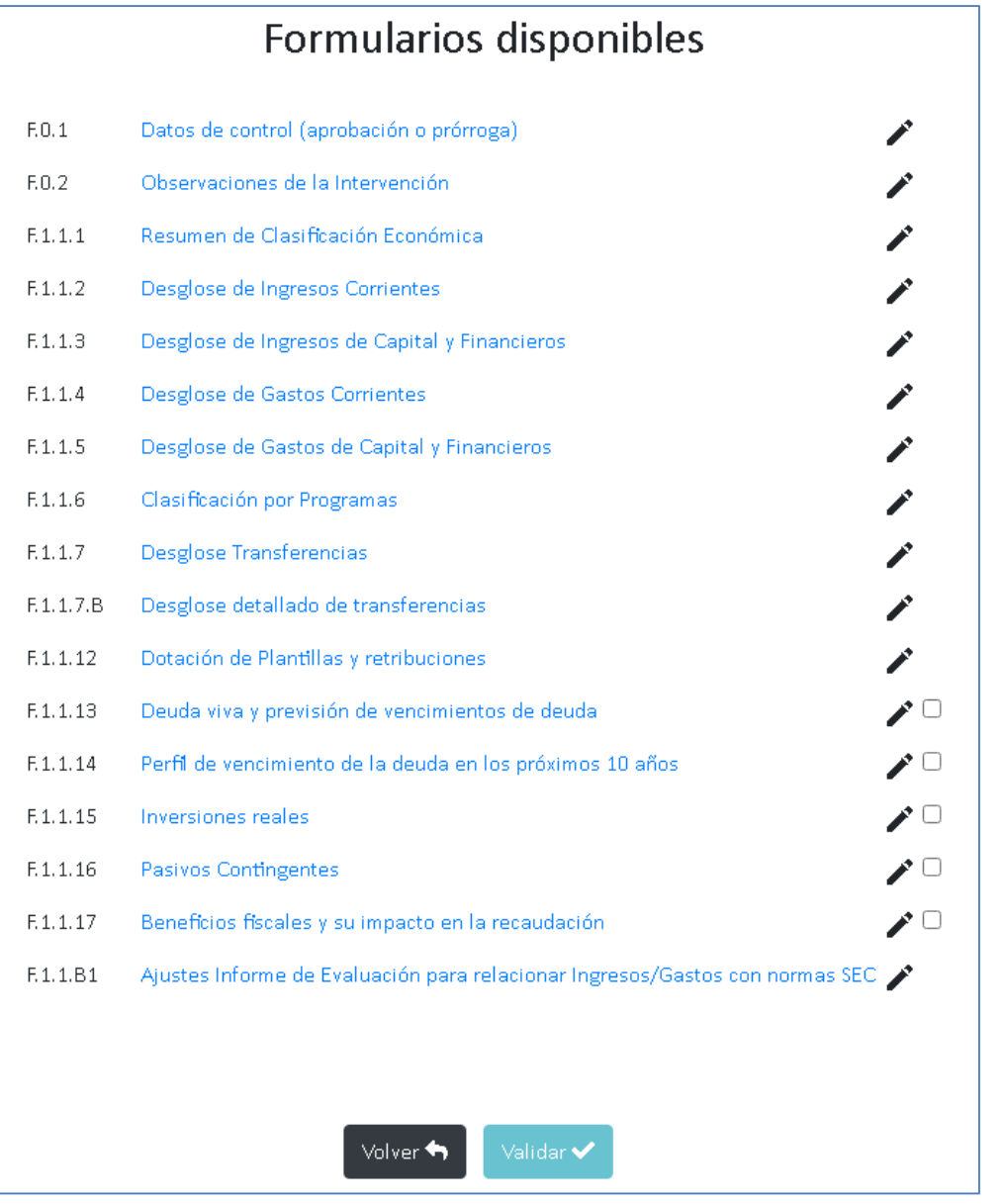

Una vez cargado el archivo XML completar el resto de modelos y *Validar* 

 Volver a la pantalla principal para completar el resto de modelos F3.0, F3.2, F3.4 y firmar el F3.5

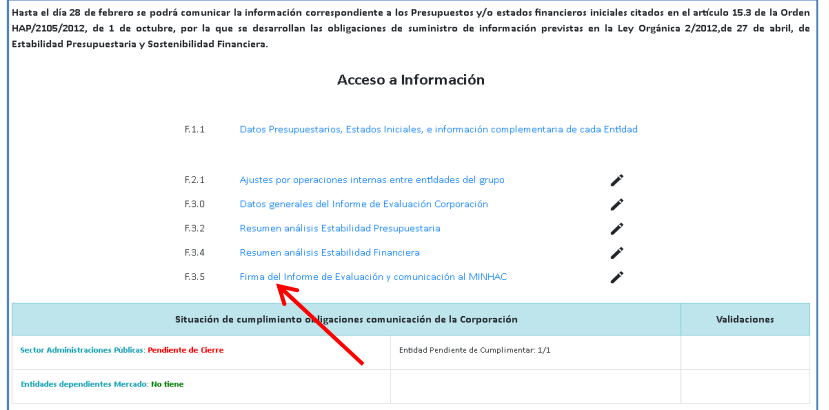